## **DCN (EKT) 4514i приставкасында сағат белдеуін ауыстыру жөніндегі нұсқаулық**

**1.** Приставканың қашықтан басқару пультін (ҚБП) алып, ондағы MENU мәзірін басу қажет.

**2.** Экранға мәзірдің интерфейсі шыққаннан кейін қашықтан басқару пультіндегі оңға және солға батырмаларының (нұсқарларының) көмегімен Дербес теңшеулер деген тармақты таңдап, Жалпы теңшеулер тармағына дейін төмен түсіп және ОК батырмасын басу қажет.

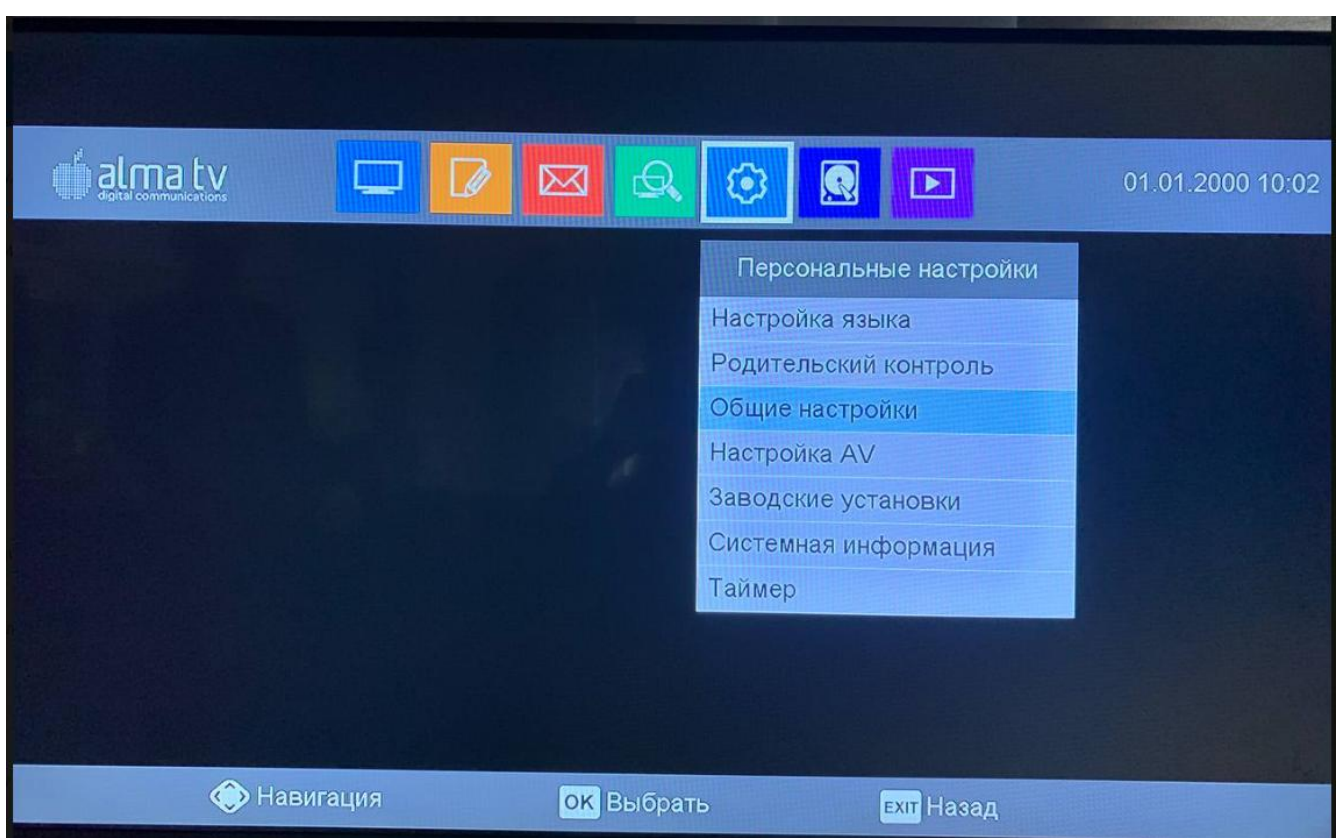

**3.** Әрі қарай келесі парақша ашылады, онда қашықтан басқару пультіндегі жоғары және төмен батырмаларының (жоғары/төмен нұсқарларының) көмегімен Сағат белдеуі тармағын таңдап, содан кейін әрі қарай солға немесе оңға нұсқарларымен GMT+5 таңдау қажет.

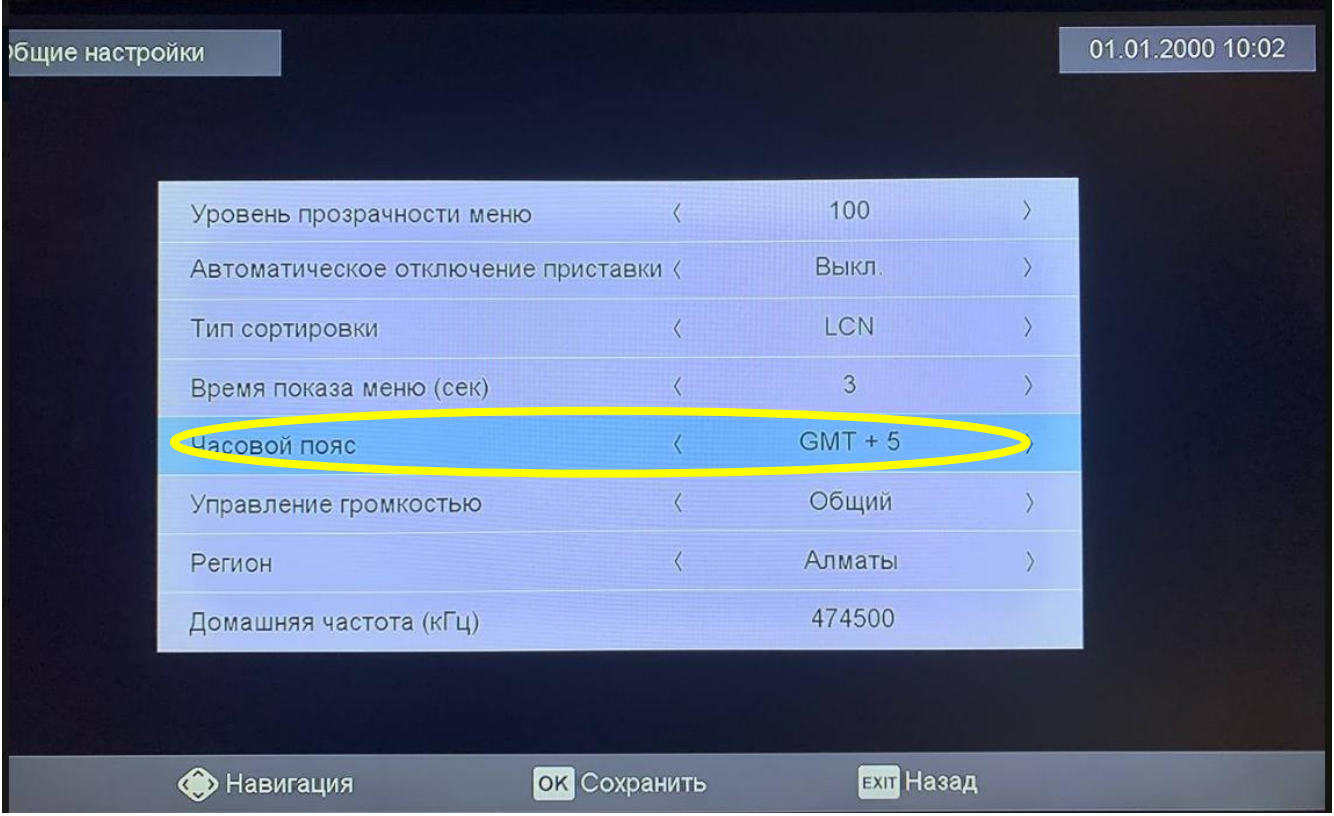

**4.** Жасалған іс-әрекеттерден кейін пульттегі EXIT батырмасын басып, мәзірден шығу қажет, приставка дұрыс уақыт мәнінде жұмыс істеуі керек.